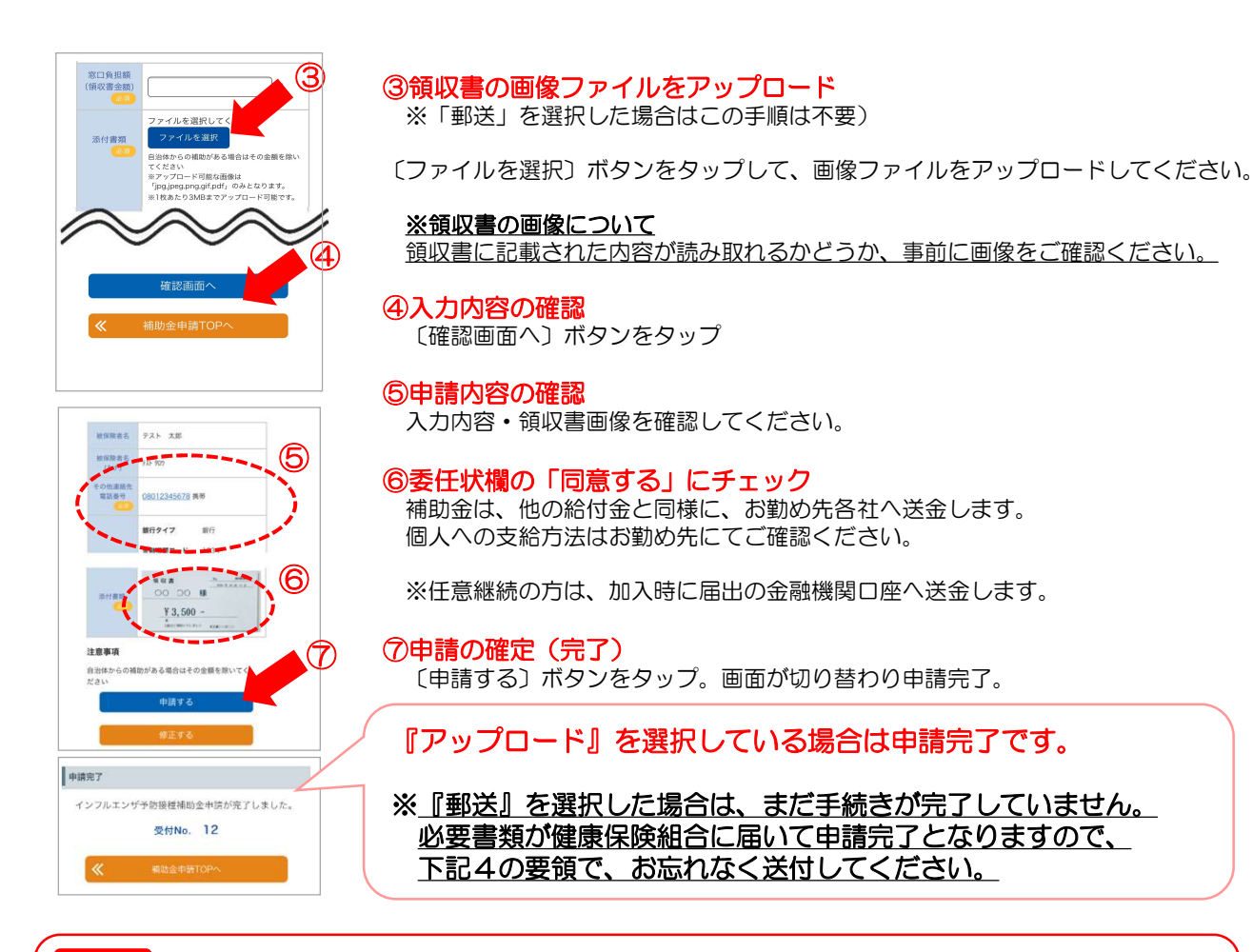

## 受給申請の審査結果(申請または却下)のご連絡と領収書原本の保管について 重要

すべての申請について審査結果をご連絡します。補助対象ではあるが申請内容不備ために「却下」と なった場合には再申請が必要です。『アップロード』を選択している場合には審査結果のご連絡があるま では、領収書原本の保管をお願いいたします。

※「却下」の場合には通常、申請完了後、5営業日程度でご連絡します。

【審査結果のご連絡方法】

・MY HEALTH WEBの「MYメール」 ・スマートフォンアプリのプッシュ通知

## 4. 領収書を『郵送』で提出する場合

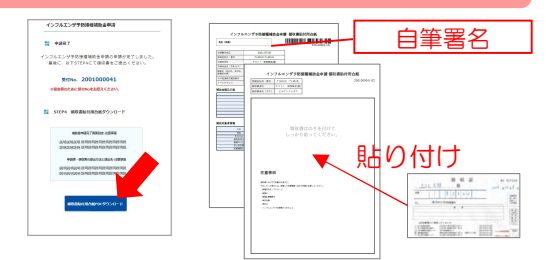

『アップロード』の場合と同様に上記の方法で申請を確定さ せると、〔領収書貼付用台紙PDFダウンロード〕ボタンが表 示されます。

ダウンロード後、印刷した台紙に署名・領収書貼付して、 健康保険組合へ送付してください。

※領収書以外の提出書類がある場合には、台紙にクリップで 留めて、一緒にご提出ください。

## スマートフォンで入力した申請の「領収書貼付用台紙」をパソコンを使って印刷する場合

スマートフォンにダウンロード・保存したPDFを印刷する方法のほかに、 下の方法でも申請入力済みの台紙を印刷できます。

①パソコンで『MY HEALTH WEB』にログイン後、トップページの バナーから補助金申請メニューを開き、申請した補助金を選択する。

由語済みの内容 **MOTOR** unun 2019/11/19 **CONTROL** テスト タロウ PDF

②ページ下部に記載の「申請済みの内容」に掲載された申請の ハノーから補助金中謂メニューを開き、中謂した補助金を選択する。<br>ページ下部に記載の「申請済みの内容」に掲載された申請の<br>〔PDF〕ボタン をクリックして、台紙の表示・印刷をしてください。